# **AVR309: USB to UART Protocol Converter**

# **Features**

- **USB protocol implemented in firmware**
- **Supports Low Speed USB (1.5Mbit/s) in accordance with USB2.0**
- **Implementation runs on very small AVR devices, from 2kBytes and up**
- **Few external components required** 
	- **One resistor for USB low speed detection**
	- **Voltage divider/regulator, with filtering**
- **Implemented functions:** 
	- **Direct I/O pin control**
	- USB to RS232 converter
	- **EEPROM scratch register**
- **User can easily implement own functions as e.g.:** 
	- **USB to TWI control**
	- USB A/D and D/A converter
- **Vendor customizable device identification name (visible from PC side)**
- **Full PC side support with source code and documentation** 
	- **MS Windows USB drivers**
	- **DLL library functions**
	- **Demo application in Delphi**
- **Examples for developers on how to communicate with device through DLL (Delphi, C++, Visual Basic)**

# **Introduction**

The USB interface has become extremely popular, due to its simplicity for end user applications (Plug and Play without restart). For developers, however, USB implementation into their devices has been more complicated when compared to e.g. RS232. In addition there is a need for device drivers as software support on the PC side. Because of this, RS232 based communication is still very popular among device manufacturers. This interface is well established and has good operating system support, but recently the physical RS232 port has been removed from the standard PC interface, giving ground to USB ports.

Implementation of USB into external devices can be done in two ways:

1. By using a microcontroller with a hardware implemented USB interface. It is necessary to know how USB works and write firmware into the microcontroller accordingly. Additionally, it is necessary to create a driver on the computer side (as long as the operating system does not include standard USB classes). The disadvantage (and this is the main disadvantage for small vendors and amateurs) is the lack of availability of this kind of microcontrollers and their high price compared to simple "RS232" microcontrollers.

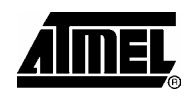

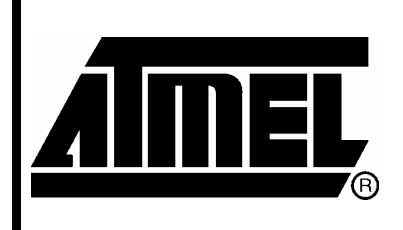

**8-bit Microcontrollers** 

# **Application Note**

# **PRELIMINARY**

Rev. 2556-PRELIMINARY-AVR-01/04

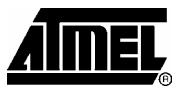

2. The second option is to use some universal converter between USB and another interface. This other interface will usually be RS232, 8-bit data bus, or TWI bus. In this case there is no need for special firmware, it isn't even necessary to know how USB works, and no driver writing is required, as the converter vendor will offer one driver for the whole solution. The disadvantage is the higher price of the complete system, and the greater dimensions of the complete product.

The solution presented in this document is a USB implementation into a low-cost microcontroller through emulation of the USB protocol in the microcontroller firmware. The main challenge for this design was obtaining sufficient speed. The USB bus is quite fast: LowSpeed - 1.5Mbit/s, FullSpeed - 12Mbit/s, HighSpeed - 480Mbit/s. The ATtiny2313/ATmega48/88/168 are fully capable of meeting the hard speed requirements of LowSpeed USB. The solution is however not recommended for higher USB speeds.

## **Theory of Operation**

Extensive details regarding physical USB communication can be found at the website www.usb.org. This documentation is very complex and difficult for beginners (ca. 650 pages).

A very good and simple explanation for beginners can be found in the document "USB in a Nutshell. Making Sense of the USB Standard" written by Craig Peacock [\[2\].](#page-18-0) (ca. 30 pages).

In this application note the explanation is limited to the scope of understanding the device firmware. The USB physical interface consists of 4 wires: 2 for powering the external device ( $V_{CC}$  and GND), and 2 signal wires (DATA+ and DATA-). The power wires give approximately 5 volts and max. 500mA. We can supply our device from Vcc and GND. The signal wires named DATA+ and DATA- handle the communication between host (computer) and device. Signals on these wires are bi-directional. Voltage levels are differential: when DATA+ is at high level, DATA- is at low level, but there are some cases in which DATA+ and DATA- are at the same level (EOP – end of packet, idle state).

Therefore, in our firmware driven USB implementation we must be able to sense or drive both these signals.

According to the USB standard the signal wires must be driven high between 3.0- 3.6V, while the Vcc supported by the USB host is 4.4 - 5.25V. So if the microcontroller is powered directly from the USB lines, then the data lines must pass through a level converter to compensate for the different voltage levels. Another solution is to regulate the Vcc supported by the host down to 3.3V, and run the microcontroller at that voltage level.

**2 AVR309** 

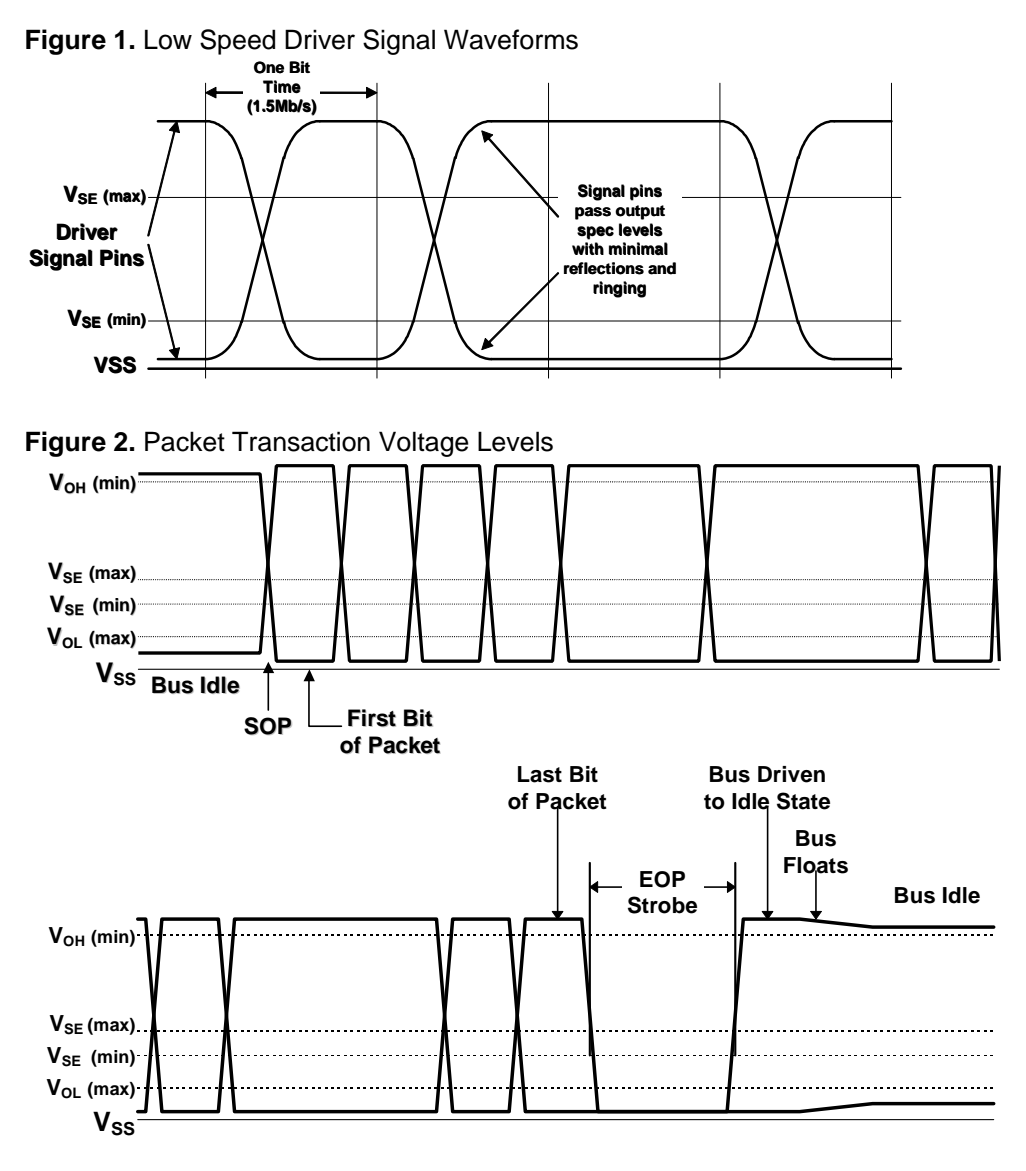

**Figure 3.** Low Speed Device Cable and Resistor Connections

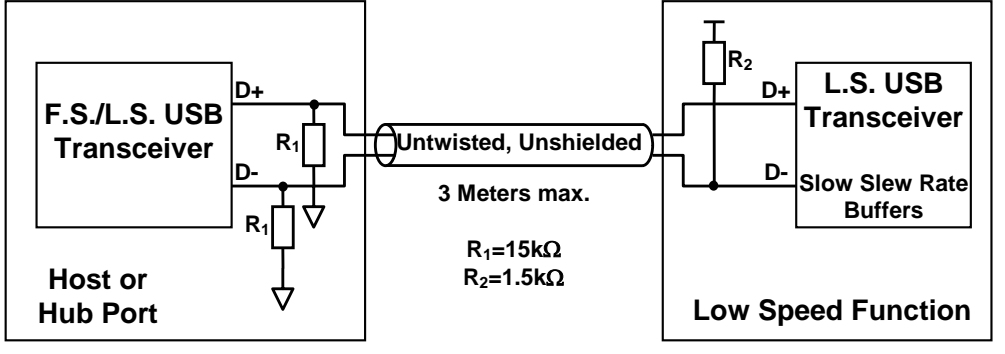

The USB device connection and disconnection is detected based on the impedance sensed on the USB line. For LowSpeed USB devices (our case) a 1.5k Ohm pull-up

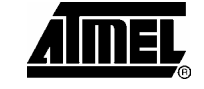

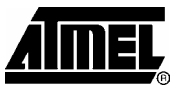

resistor between DATA- signal and Vcc is necessary (for FullSpeed devices, this resistor is connected to DATA+).

Based on this pull-up, the host computer will detect that a new device is connected to the USB line.

After the host detects a new device, it can start communicating with it in accordance with the physical USB protocol. The USB protocol, unlike UART, is based on synchronous data transfer. Synchronization of transmitter and receiver is necessary to carry out the communication. Because of this, the transmitter will transmit a small header (sync pattern) preceding the actual data. This header is a square wave (101010), succeed by two zeros after which the actual data is transmitted.

<span id="page-3-0"></span>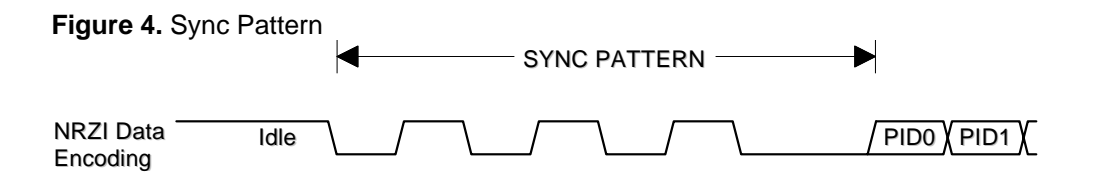

In order to maintain synchronization, USB demands that this sync pattern is transmitted every millisecond in the case of full speed devices, or that both signal lines are pulled to zero in the case of low speed devices. In hardware-implemented USB receivers, this synchronization is ensured by a digital PLL (phase locked loop). In our implementation, we must synchronize data sampling time with the sync pattern, then wait for two zeros, and finally start receiving data.

Data reception on USB must satisfy that receiver and transmitter are in sync at all times, therefore it is not permitted to send a stream of continuous zeros or ones on the data lines. The USB protocol ensures synchronization by bit stuffing. This means that, after 6 continuous ones or zeros on the data lines, one single change (one bit) is inserted. The signal on the USB lines are NRZI coded. In NRZI each '0' is represented, by a shift in the current signal level, and each '1' is represented by a hold of the current level. For the bit stuffing this means that one zero bit is inserted into the logical data stream after 6 contiguous logical ones.

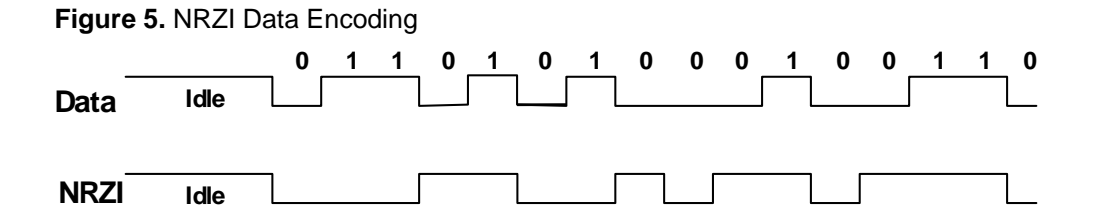

**4 AVR309** 

**AVR309**

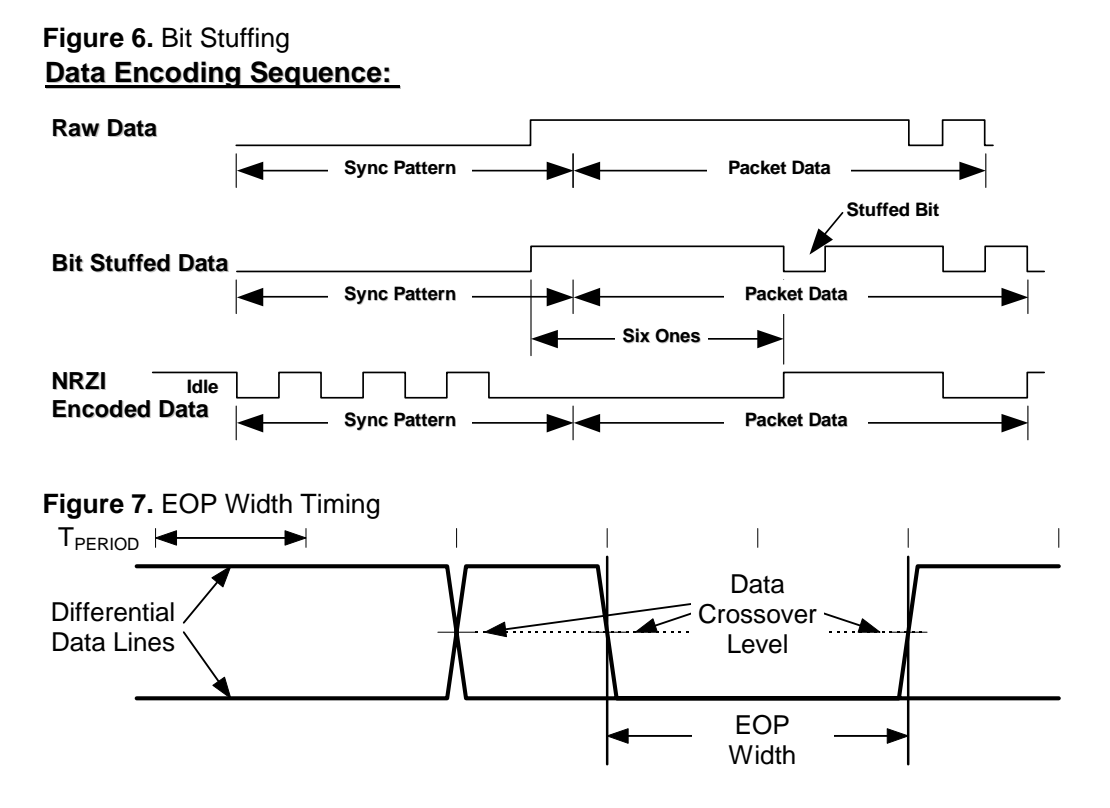

Notification of end of data transfer is made by an EOP (end-of-packet) part. EOP consists of 2 zeros on both data lines (both physical DATA+ and DATA- are at low voltage level). EOP is succeeded by a short time of idle state (min 2 periods of data rate). After this, the next transaction can be performed.

Data between sync pattern and EOP is NRZI coded communication between USB device and host. The data stream is composed of packets consisting of several fields: Sync field (sync pattern), PacketID (PID), Address field (ADDR), Endpoint field (ENDP), Data, and Cyclic redundancy check field (CRC). Usage of these fields in different types of data transfer is explained well in [\[2\].](#page-18-0) USB describes four types of transfer: Control Transfer, Interrupt Transfer, Isochronous Transfer, and Bulk Transfer. Each of these transfers is dedicated for different device requirements, and their explanations can be found in [\[2\].](#page-18-0)

Our device is using Control transfer. This transfer mode is dedicated for device settings, but can also be used for general purposes. Implementation of Control transfer must exist on every USB device, as this mode is used for configuration when the device is connected (obtaining information from device, setting device address, etc.). A description of the Control transfer and its contents can be found in [\[2\]](#page-18-0) and [\[1\].](#page-18-1) Each Control transfer consists of several stages: Setup stage, Data stage and Status stage.

Data is in USB transferred in packets, with several bytes each. The packet size is determined by each device, but is limited by specification. For LowSpeed devices, packet size is limited to 8 bytes. This 8 bytes long packed + beginning and ending field must be received into the device buffer in one USB transfer. In hardware-based USB receivers, the various parts of the transfer are automatically decoded, and the device is notified only when the entire message has been assigned to the particular device. In a firmware implementation, the USB message must be decoded by firmware after the entire message has been received into the buffer. This gives us the

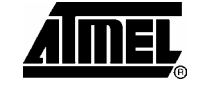

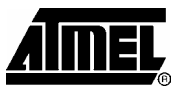

requirements and limitations: The device must have a buffer for storing the whole USB message length, another buffer for USB transmission (prepared data to transmit), and administration overhead with message decoding and checking. Additionally, of course, the firmware is required to perform fast and precise synchronous speed reception (from physical pins to buffer) and transmission (from buffer to pins). All these capabilities are limited by the microcontroller's resources (speed and program/data memory capacity), so the firmware must be carefully optimized. In some cases the microcontroller computation power is very close to the minimum requirements and therefore all firmware must be written in assembly.

### **Hardware Implementation**

A schematic diagram of microcontroller connection to the USB bus is shown in [Figure](#page-5-0)  [8](#page-5-0) and [Figure 9.](#page-6-0) These schematics were made for the specific purpose of a USB to RS232 converter. There were also implemented specific functions as direct pin control and EEPROM read/write.

<span id="page-5-0"></span>**Figure 8.** USB interface with ATtiny2313 (as USB to RS232 converter with 32 byte FIFO + 8-bit I/O control + 128 bytes EEPROM)

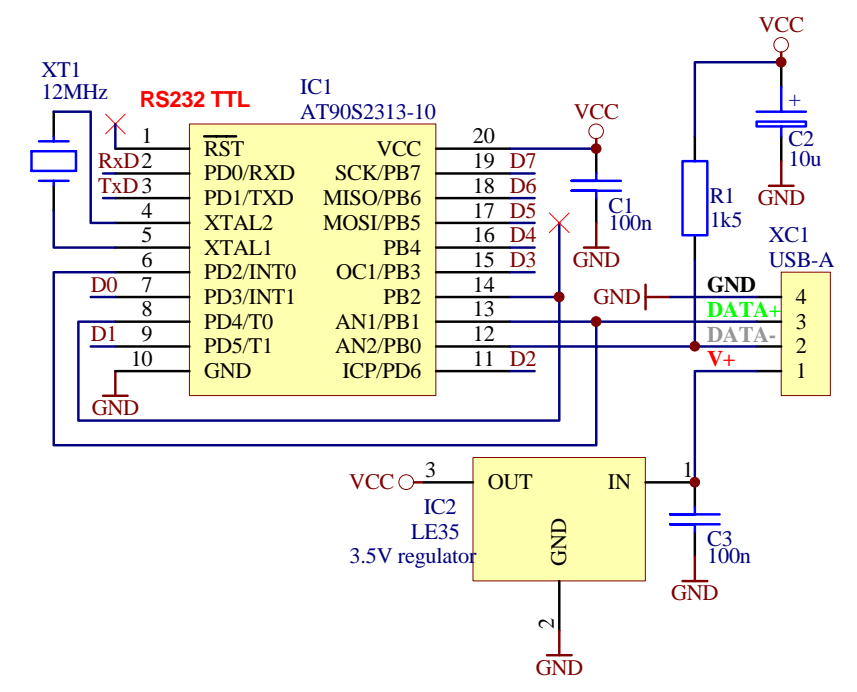

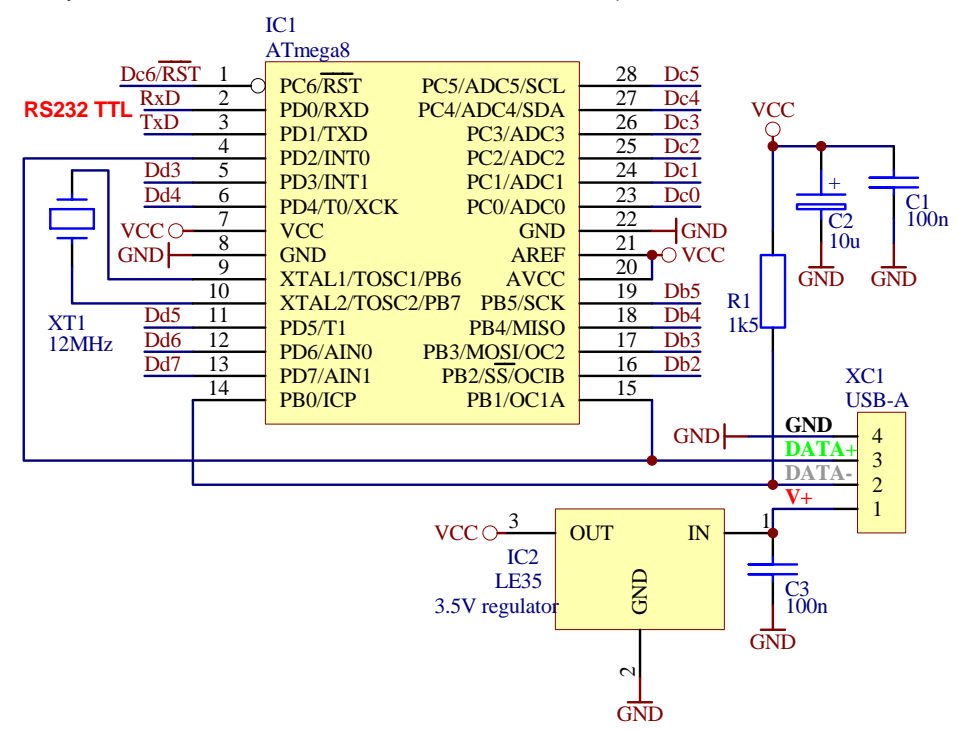

<span id="page-6-0"></span>**Figure 9.** USB interface with ATmega48/88/168 (as USB to RS232 converter with 800 byte FIFO + EEPROM + I/O control + EEPROM)

The USB data lines, DATA- and DATA+, are connected to pins PB0 and PB1 on the AVR. This connection cannot be changed because the firmware makes use of an AVR finesse for fast signal reception: The bit signal captured from the data lines is right shifted from LSB (PB0) to carry and then to the reception register, which collects the bits from the data lines. PB1 is used as input signal because on 8-pin AT90S2323 this pin can be used as external interrupt INT0 (no additional connection to INT0 is necessary – the 8-pin version of the AVR is the smallest pin count available). On other AVRs, an external connection from DATA+ to the INT0 pin is necessary if we want to ensure no firmware changes between different AVR microcontrollers.

For proper USB device connection and signaling, the AVR running as low speed USB device must have a 1.5k Ohm pull-up resistor on DATA-.

The Vcc supplied by the USB host may vary from 4.4V to 5.25V. This supply has to be regulated to 3.0 – 3.6V before connecting the 1.5k Ohm pull-up resistor and sourcing the AVR. Dimension a voltage regulator depending on the power load of the target system. The best solution is to use a linear regulator. A very inexpensive solution could be to use a zener regulator. Alternatively use a level converter on the data lines.

The other components only provide functions for proper operation of the microcontroller: Crystal as clock source, and capacitors for power supply filtering.

This small component count is sufficient to obtain a functional USB device, which can communicate with a computer through the USB interface. This is a very simple and inexpensive solution. Some additional components can be added to extend the device functions. If we want to receive an IR signal, we can add the TSOP1738 infrared sensor. If we want to use the device as an USB to RS232 converter, we

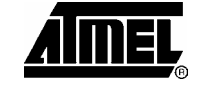

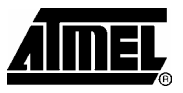

should add the MAX232 TTL to RS232 level converter. If we want to control LED diodes or display, we connect them to I/O pins directly or through resistors.

## **Software Implementation**

All USB protocol reception and decoding is performed at the firmware level. The firmware first receives a stream of USB bits in one USB packet into the internal buffer. Start of reception is based on the external interrupt INT0, which takes care of the sync pattern. During reception, only the end of packet signal is checked (EOP detection only). This is due to the extreme speed of the USB data transfer. After a successful reception, the firmware will decode the data packets and analyze them. First it checks if the packet is intended for this device according to its address. The address is transferred in every USB transaction and therefore the device will know if the next transferred data are dedicated to it. USB address decoding must be done very quickly, because the device must answer with an ACK handshake packet to the USB host if it recognizes a valid USB packet with the given USB address. Therefore, this is a critical part of the USB answer.

After the reception of this bit stream, we obtain an NRZI coded array of bits with bit stuffing in the input buffer. In the decoding process we first remove the bit stuffing and then the NRZI coding. All these changes are made in a second buffer (copy of the reception buffer). A new packet can be received while the first one is being decoded. At this point, decoding speed is not so important. This is because the device can delay the answer itself. If the host asks for an answer during decoding, the device must answer immediately with NAK so that the host will understand it is not ready yet. Because of this, the firmware must be able to receive packets from the host during decoding, decode whether the transaction is intended for the device, and then send a NAK packet if there is some decoding in progress. The host will then ask again. The firmware also decodes the main USB transaction and performs the requested action (for example, send char to RS232 line and wait for transmission complete), and prepares the corresponding answer. During this process the device will be interrupted by some packets from the host, usually IN packets to obtain an answer from the device. To these IN packets, the device must answer with NAK handshake packets. When the answer is ready, and the device has performed the required action, the answer must first go through a CRC field calculation and inclusion, then the NRZI coding, and then bit stuffing. Now, when the host requests an answer, we can transmit this bit stream to the data lines according to the USB specification (from sync pattern to EOP).

#### In the following we will describe the main parts of the firmware. The firmware is divided into blocks: interrupt routines, decoding routines (NRZI decoding, bit stuffing removal/addition, …), USB reception, USB transmission, requested action decoding, and performing requested custom actions. **Firmware description**

The user can add his own functions to the firmware. Some examples on how to make customer-specific functions can be found in the firmware code, and the user can write new device extensions according to the existing built-in functions. For example TWI support can be added according to the built-in function for direct pin control.

**AVR309**

**Figure 10.** Flowchart of the receiver routine

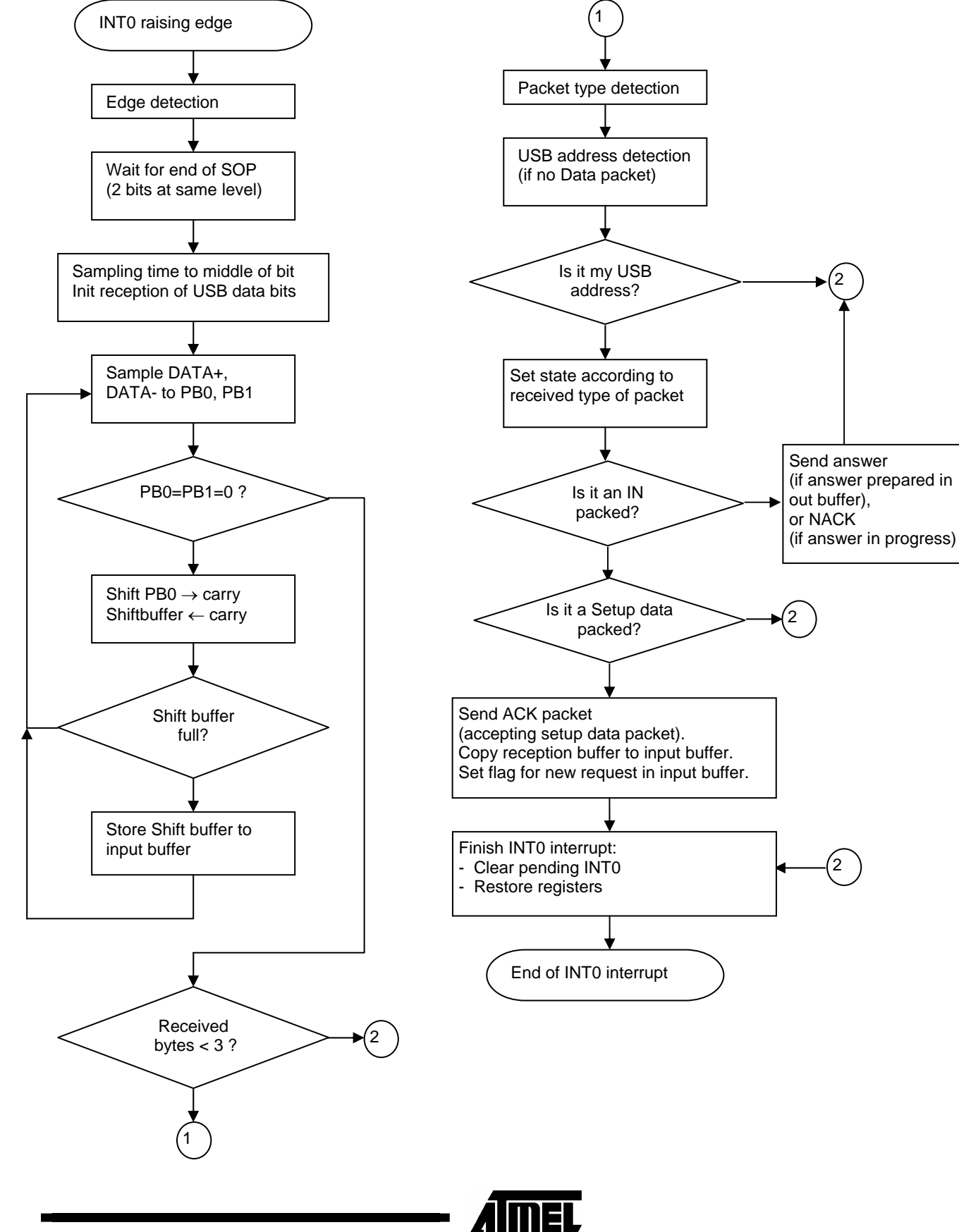

2556-PRELIMINARY-AVR-01/04

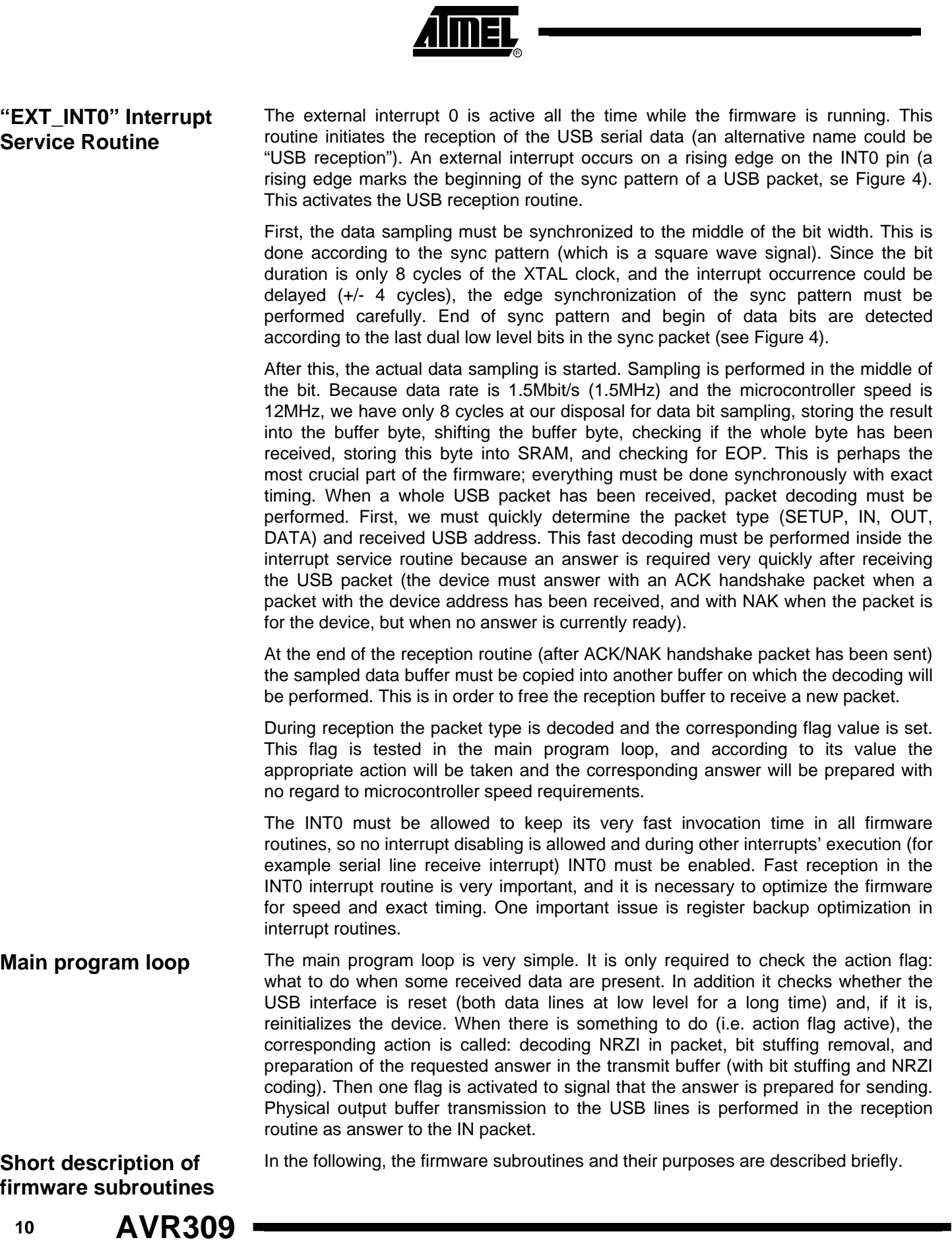

۰

 $\blacksquare$ 

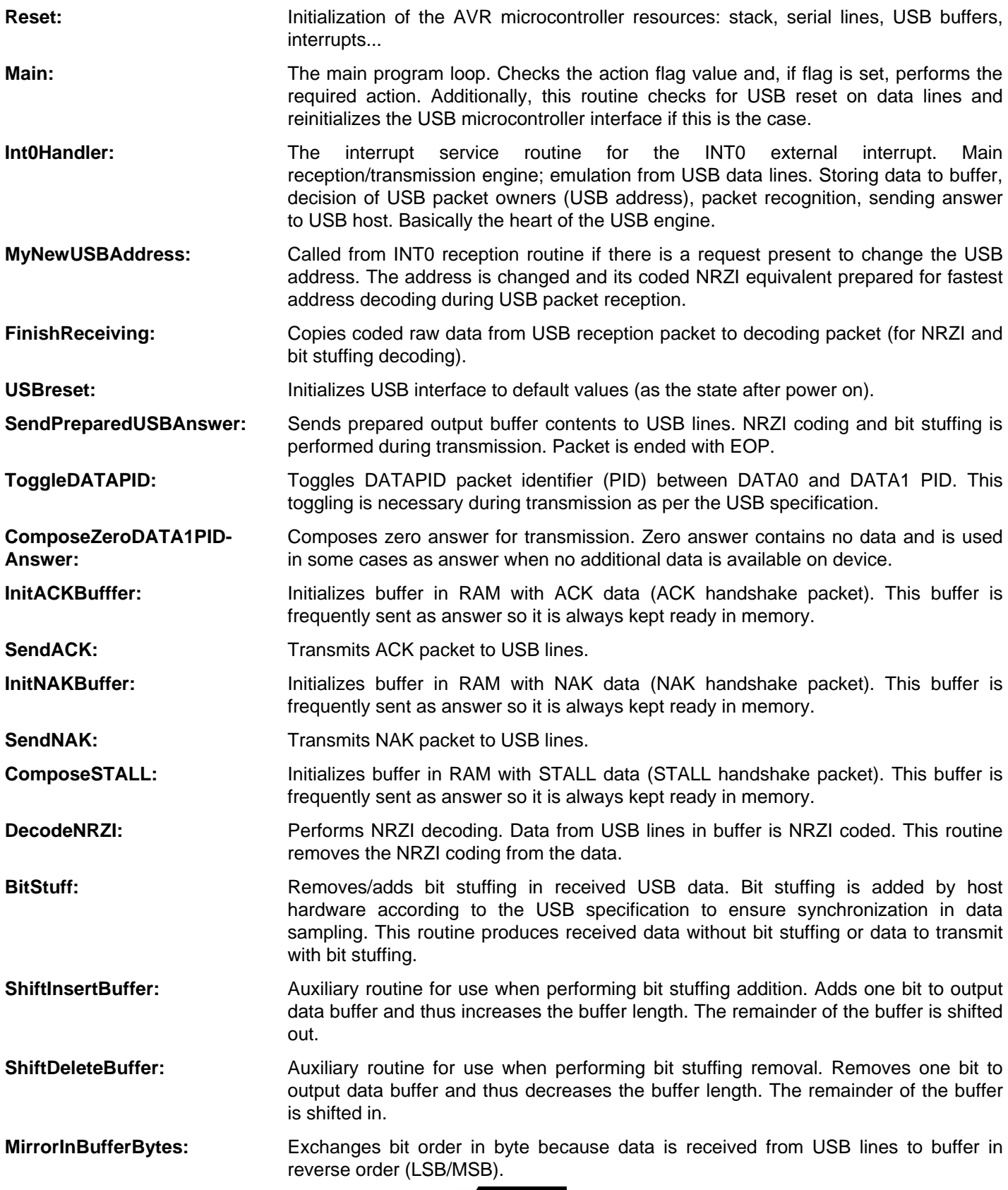

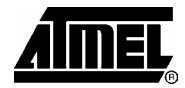

Ē

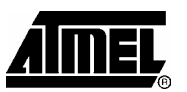

 $\blacksquare$ 

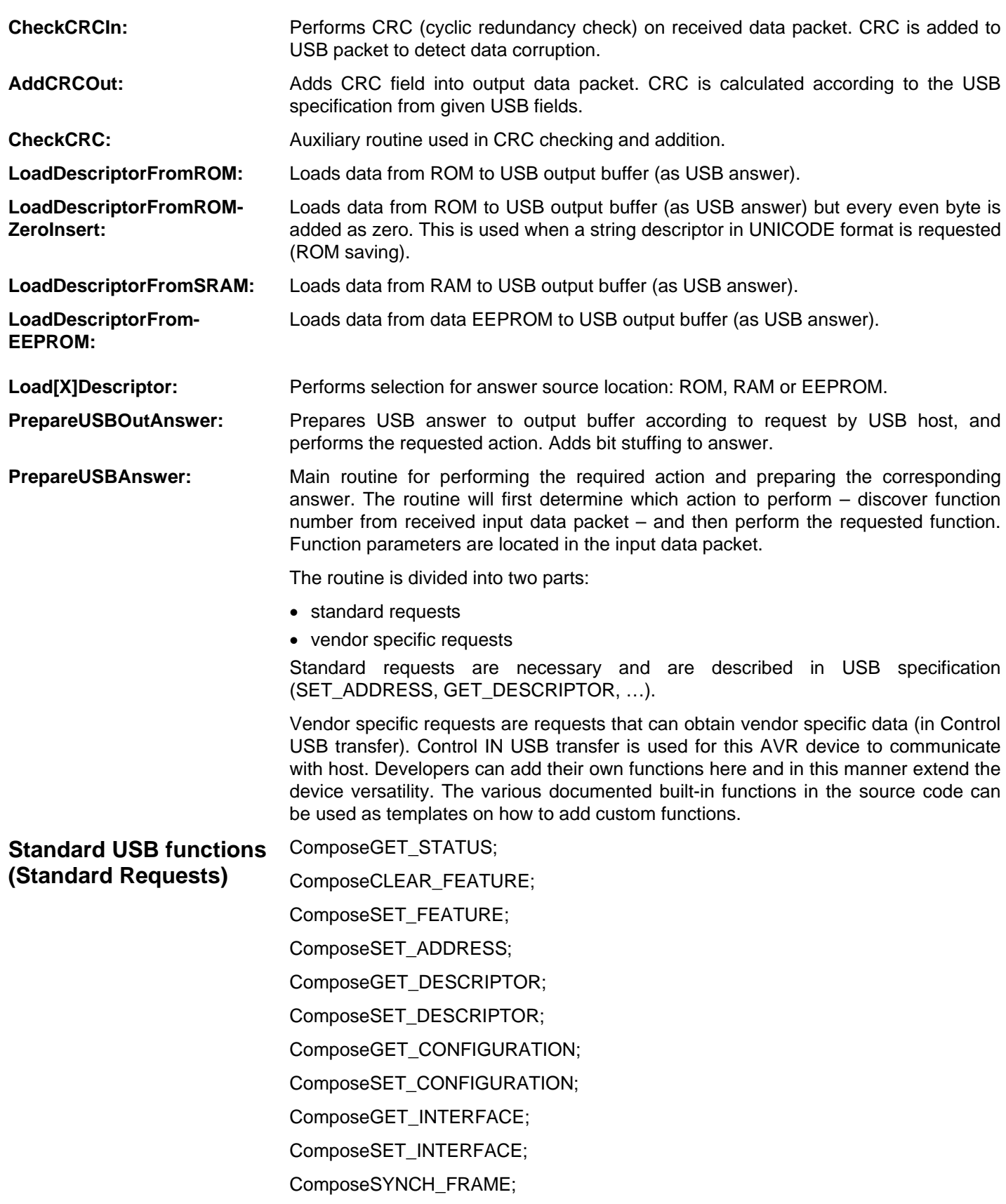

۰

**AVR309**

## **Vendor USB functions (Vendor requests)**

DoSetInfraBufferEmpty; DoGetInfraCode; DoSetDataPortDirection; DoGetDataPortDirection; DoSetOutDataPort; DoGetOutDataPort; DoGetInDataPort; DoEEPROMRead; DoEEPROMWrite; DoRS232Send; DoRS232Read; DoSetRS232Baud; DoGetRS232Baud; DoGetRS232Buffer; DoSetRS232DataBits; DoGetRS232DataBits; DoSetRS232Parity; DoGetRS232Parity; DoSetRS232StopBits; DoGetRS232StopBits;

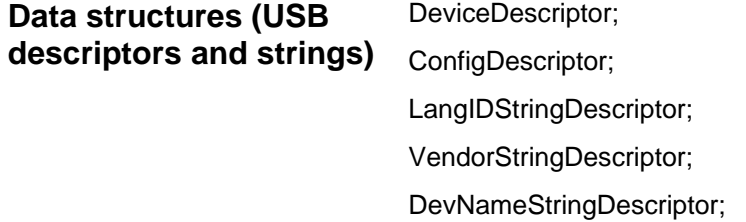

### **Format of input message from USB host**

As stated above, our USB device uses USB Control Transfer. This type of transfer uses a data format defined in the USB specification described in [\[2\]](#page-18-0) on page 13 (Control Transfers). The document describes the details and explains how the control transfer works, and therefore also how our device communicates with the USB host. The AVR device is using control IN endpoint. A nice example of data communication can be found on page 15 of [\[2\].](#page-18-0) The communication between the host and the AVR device is done according to this example.

In addition to the actual control transfer, the format of the DATA0/1 field in the transfer is discussed. Control transfer defines in its setup stage a standard request, which is 8 bytes long. Its format is described on page 26 of [\[2\]](#page-18-0) (The Setup Packet). There is a

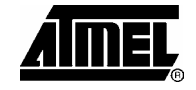

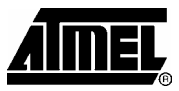

table with a description of the meaning of every byte. The following is important for our purpose:

The standard setup packet is used for detection and configuration of the device after power on. This packet uses the Standard Type request in the bmRequestType field (bits  $D6-D5 = 0$ ). All the following fields' (bRequest, wValue, wIndex, wLength) meanings can be found in the USB specification. Their explanation can be found on pages 27-30 in [\[2\]](#page-18-0) (Standard Requests).

Every setup packet has eight bytes, used as described in [Table 1.](#page-13-0)

<span id="page-13-0"></span>**Table 1.** Standard setup packet fields (control transfer)

| <b>Offset</b>  | <b>Field</b>  | <b>Size</b>    | Value           | <b>Description</b>                                                                                                    |
|----------------|---------------|----------------|-----------------|----------------------------------------------------------------------------------------------------|
| 0              | bmRequestType | 1.             | Bit-map         | Characteristics of request<br>D7<br>Data xfer direction<br>$0 =$ Host to device<br>$1 =$ Device to host<br>D6.5<br><b>Type</b><br>$0 = Standard$<br>$1 = Class$<br>$2 =$ Vendor<br>$3 =$ Reserved<br>D40<br>Recipient<br>$0 =$ Device<br>$1 =$ Interface<br>$2 =$ Endpoint<br>$3 = Other$<br>$431 =$ Reserved |
| 1              | bRequest      | 1              | Value           | Specific request                                                                                                    |
| $\overline{2}$ | wValue        | 2              | Value           | Word-sized field that varies according to request                                                                                                    |
| 4              | windex        | $\overline{2}$ | Index or Offset | Word sized field that varies according to request - typically used to<br>pass an index or offset                                                                                                    |
| 6              | wLength       | 2              | Count           | Number of bytes to transfer if there is a data phase                                                                                                    |

### **Table 2.** Standard device requests

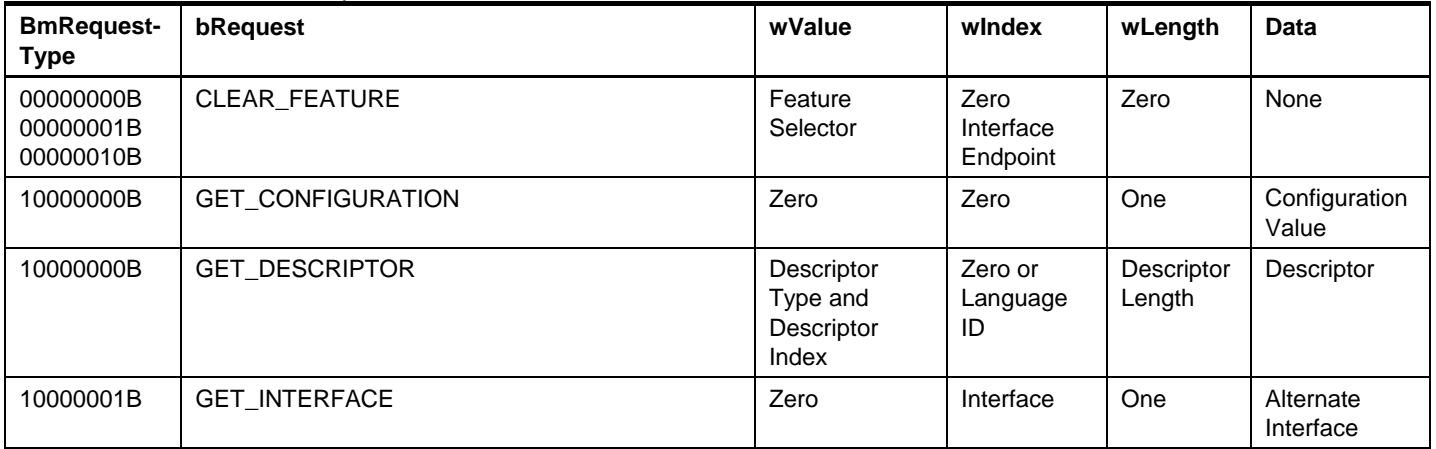

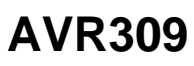

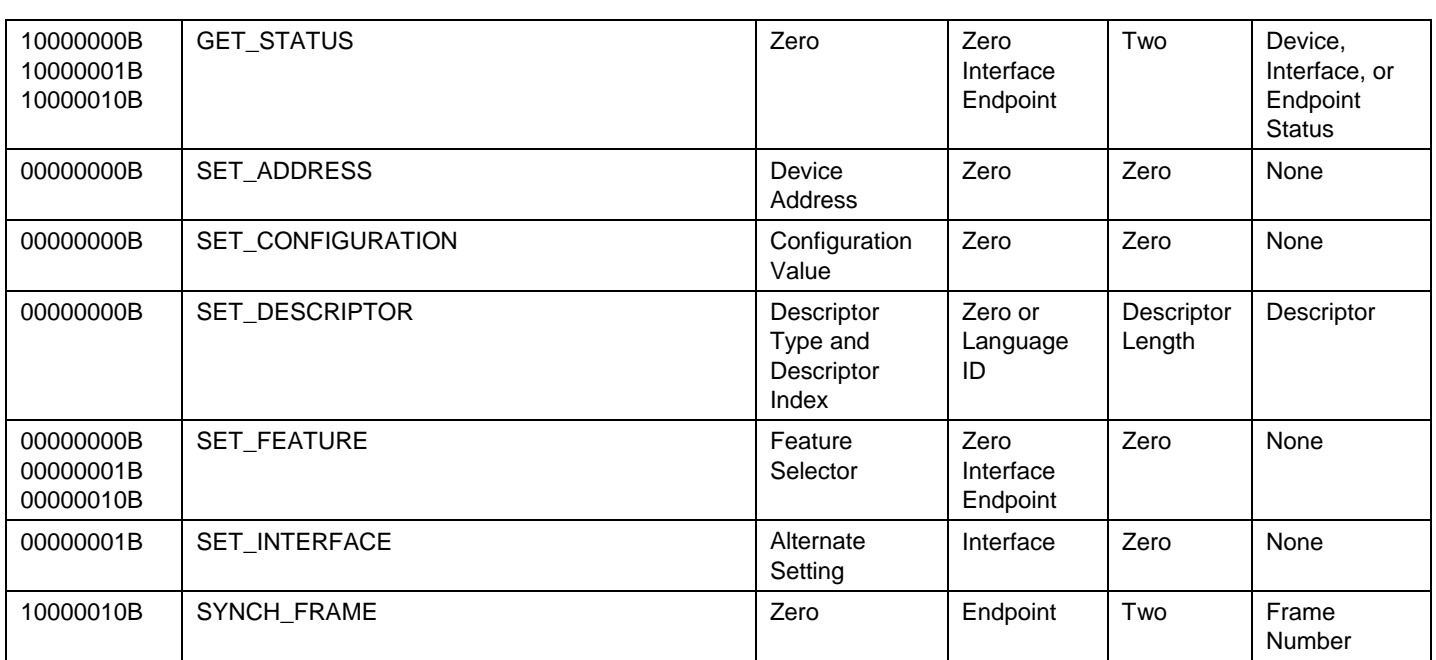

**Table 3.** Vendor device requests used in firmware as functions calls.

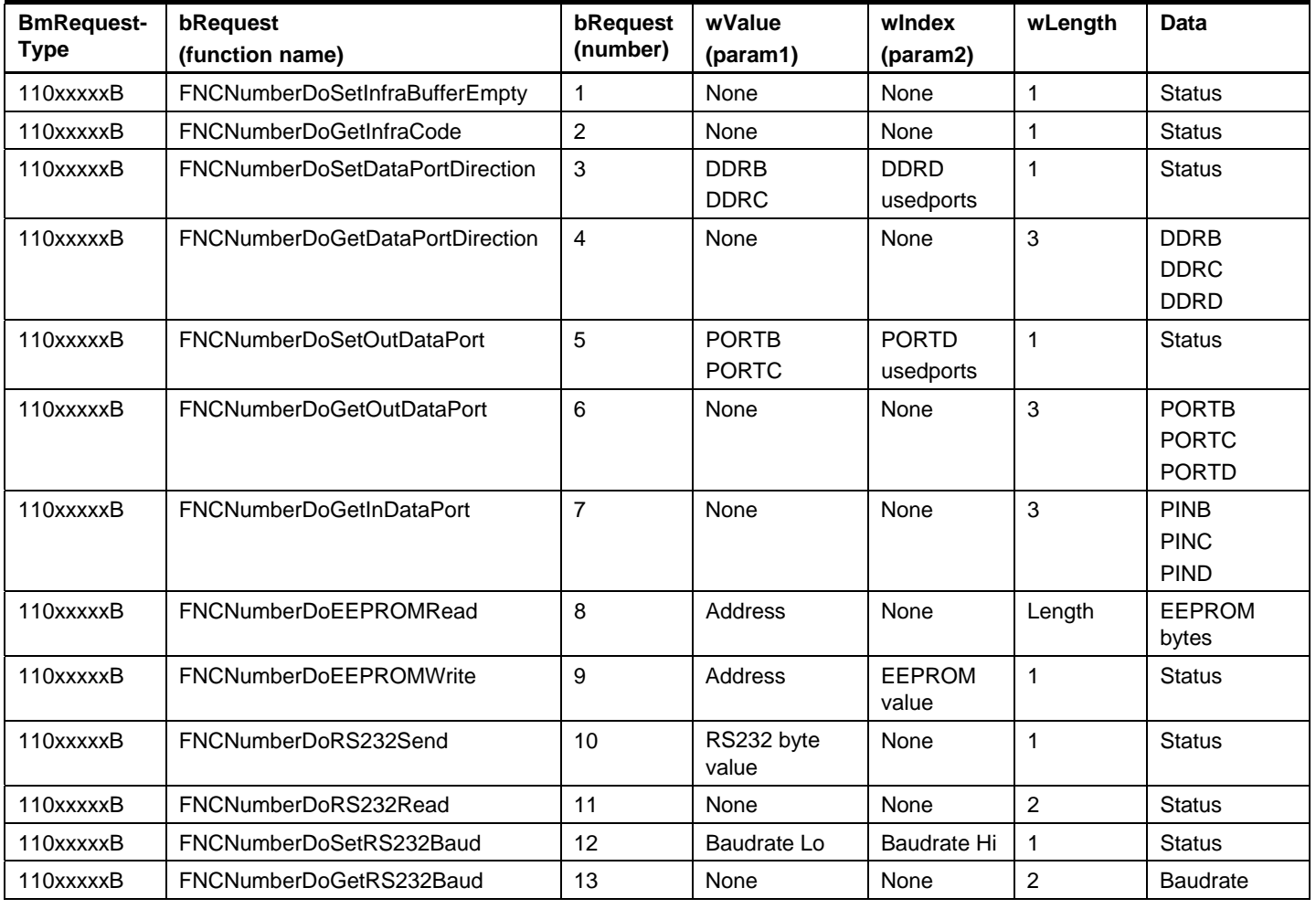

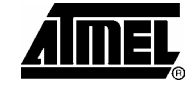

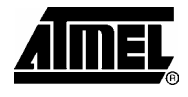

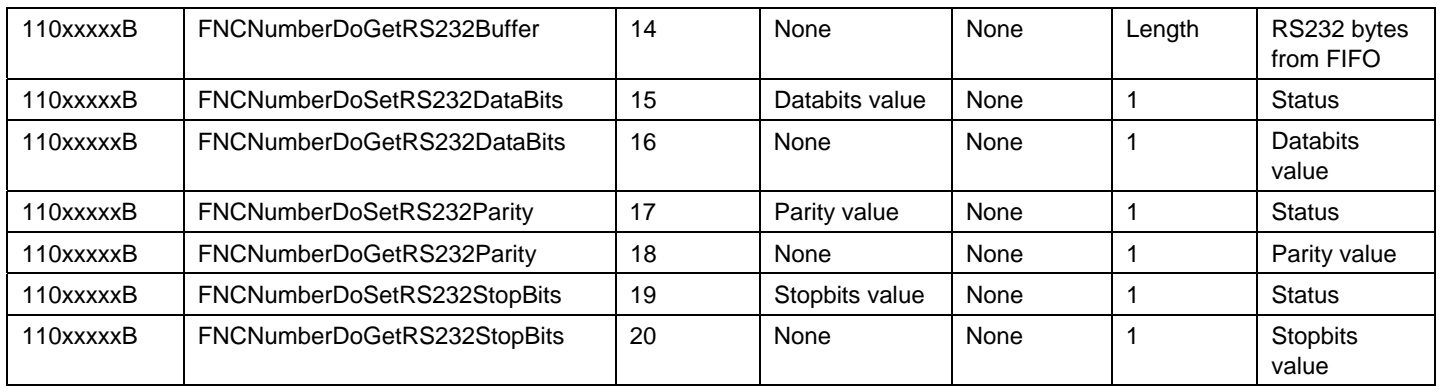

The Control Transfer mode is used for the user communication, implemented as custom functions in the firmware. The Vendor Type request in the bmRequestType field (bits D6-D5 = 2) is used. Here all succeeding fields (bRequest, wValue, wIndex) can be modified according to the programmer's purposes. In our implementation, the bRequest field is used for the function number and the next fields are used for function parameters. The first parameter is in the wValue slot, the second at the wIndex location.

An example from the implementation is EEPROM writing. bRequest = 9 is chosen as function number. The wValue field is used for EEPROM address, and the value to write (EEPROM data) is in the wIndex field. According to this, we obtain the following function: EEPROMWrite(Address, Value).

If more user functions are required, it is enough to add function numbers and the body of the required function into the firmware. The technique can be extracted from the built-in functions in the firmware (see source code).

USB host also communicates with device with IN control transfers. Host sends an 8 byte IN data packet to the device in the format defined above (function number and parameters), and the device then answers with requested data. The length of the answered data is firmware limited in some cases up to 255 bytes, but the main limitation is on the device driver side on the host computer. The current driver supports 8-byte length answers in Vendor Type requests.

Users can add new functions into the firmware and extend the device features. **Firmware customization** 

> In the firmware there are 3 examples on how to add user functions: DoUserFunctionX (X=0,1,2). Look at these examples to see how to add similar extended functions. The contents of the functions only depend on the device requirements.

> The identification and device name presented to the computer side can be modified in the firmware This name is located in firmware as strings and can be changed to any string. However these names are recommended to be changes together with the USB PID (product ID) and VID (vendor ID) for correct recognition in target systems.

> VID together with PID must be unique for a given device type. Therefore it is recommended that if a device functionality is changed, one should also modify the PID and/or VID. Vendor ID depends on the USB device vendor and must be assigned from the USB organization (see more information in [\[1\]\)](#page-18-1). Every vendor has its own ID and therefore this value cannot be changed to any unassigned value. But the product ID depends only on the vendor's choice, and the purpose of the PID is to recognize the different devices from the same vendor.

This application note is setup with VID 0x03EB and PID 0x21FF which is Atmel's VID. Do not use this VID in your target system.

In order to communicate with the device we will need some software support on the PC side. This software is divided into 3 levels: **PC software** 

- 1. Device driver: Used for low-level communication with the device and for installation into operating system (Windows98/ME/NT/XP).
- 2. DLL library: Used for encapsulation of device functions and communication with the device driver. The DLL simplifies the device function access from the user's application. It includes some device and operating system related functions (threads, buffers, etc.).
- 3. User application: Makes user interface for friendly communication between user and device. Uses function calls from DLL library only.
- The first time we connect the USB device to the computer USB port, the operating system will detect the device and request driver files. This is called device installation. For the installation process it is necessary not only to make the device driver, but also an installation script in which the installation steps are described. **Device driver and installation files**

The device driver for the device described in this document is made with Windows2000 DDK (Driver Development Kit). The development of the USB driver is based on one of the included examples in the DDK – IsoUsb. This driver has been modified for our purpose – AVR USB device communication. In the original source code, parts have been extended/added about the IOCTL communications, because our device communicates with the computer through these IOCTL calls. To reduce the driver code size, unused parts have been removed (read and write routines). The name of the driver is "AVR309.sys" and it works as sender of commands to the USB device (Control IN transfers). The driver will work on all 32-bit Windows versions except Win95.

An installation script written in an INF file is used during device installation. In this INF file the various installation steps are described. The file "AVR309.inf" was created using a text editor. This file is requested by the operating system during installation. During the installation process, the driver file is copied into the system and the required system changes are made. The INF file ensures installation of the DLL library to the system search path for easy reach from various applications.

Three files are necessary for device installation: INF file "AVR309.inf", driver "AVR309.sys", and DLL library "AVR309.dll".

The DLL library communicates with the device driver and all device functions are implemented in this library. This way the programming of end-user applications is simplified. The DLL library ensures exclusive access to the device (serializes device access), contains system buffer for RS232 data reception, and creates a single system thread for device RS232 data buffer reading. **DLL library** 

> Serialization in DLL ensures that only one application/thread will communicate with the device at any given time. This is necessary because of the possibility of mixing question and answer from various applications at the same time.

> A system buffer for RS232 data reception ensures that the data received from the device's RS232 line is stored into one buffer that is common to all applications. This way, data received by the device will be sent to all applications. There is no danger

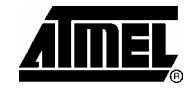

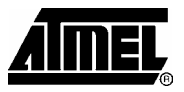

that an application will receive incomplete data because some other application has read some of the data before.

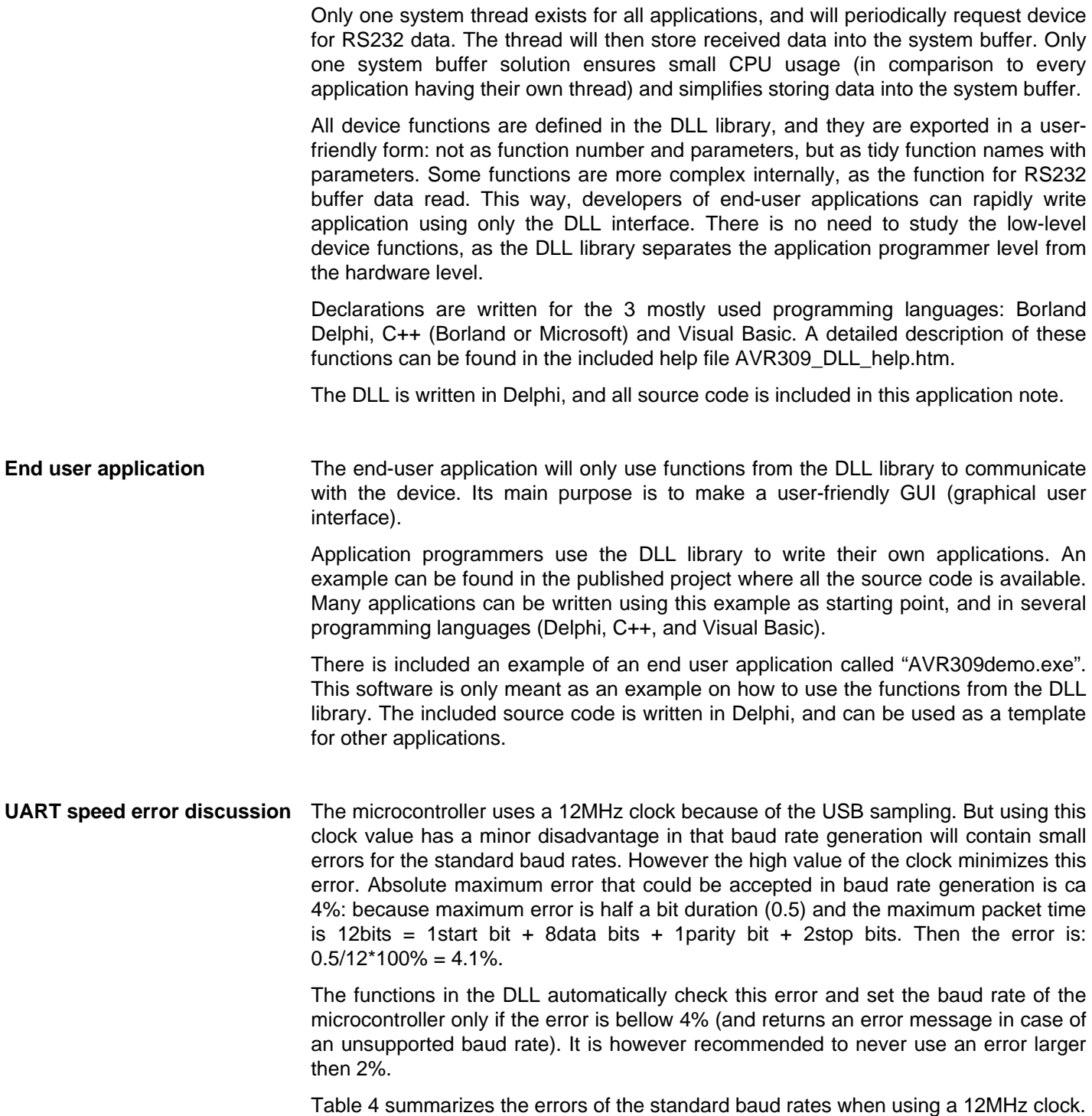

<span id="page-17-0"></span>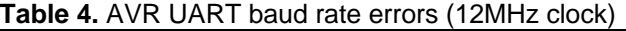

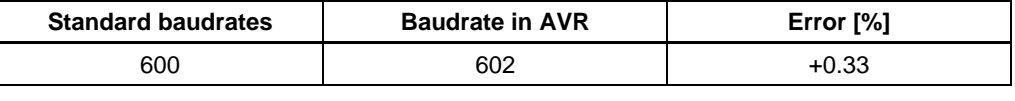

**18 AVR309** 

 $\overline{\phantom{0}}$ 

# **AVR309**

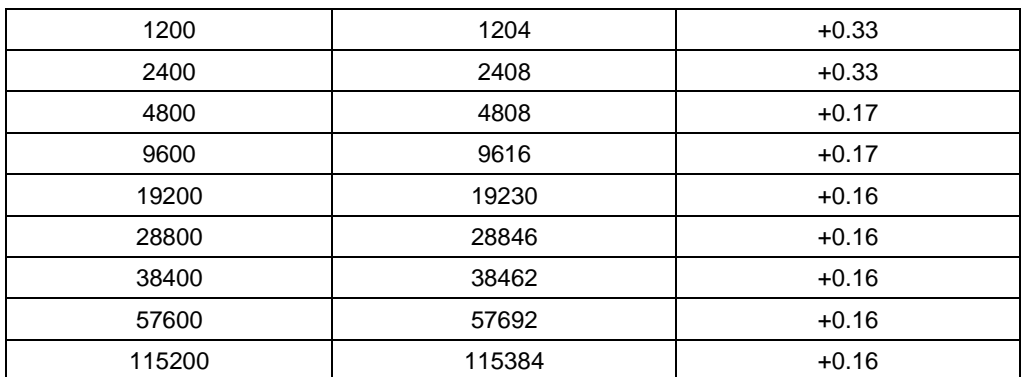

# **Used documentation and resources**

### **USB related resources:**

- <span id="page-18-1"></span>[1] http://www.usb.org - USB specification and another USB related resources
- <span id="page-18-0"></span>[2] usb-in-a-nutshell.pdf from http://www.beyondlogic.org/usbnutshell/usb-in-anutshell.pdf - very good and simple document how USB works
- [3] http://www.beyondlogic.org USB related resources
- [4] enumeration.pdf exact pictures how USB enumeration works
- [5] http://mes.loyola.edu/faculty/phs/usb1.html
- [6] http://www.mcu.cz USB section (in Czech/Slovak language)
- [7] crcdes.pdf implementation CRC in USB
- [8] USBspec1-1.pdf USB 1.1 specification
- [9] usb 20.pdf USB 2.0 specification

### **AVR related resources:**

- [10] http://www.atmel.com/AVR AVR 8-bit microcontrollers family
- [11] doc2543.pdf ATtiny2313 datasheet http://www.atmel.com/dyn/products/product\_card.asp?part\_id=3229
- [12] doc2545.pdf ATmega48/88/168 datasheet http://www.atmel.com/dyn/products/product\_card.asp?part\_id=3301
- [13] avr910.pdf AVR ISP programming
- [14] http://www.avrfreaks.com a lot of AVR resources and information
- [15] AVR Studio 4 debugging tool for the AVR family (from http://www.atmel.com)
- [16] Simple LPT ISP programmer. (http://www.hw.cz/products/lpt\_isp\_prog/index.html)

**Driver related resources:** 

- [17] http://www.beyondlogic.org USB related resources about USB drivers
- [18] http://www.cypress.com fully documented USB driver (for USB thermometer)
- [19] http://www.jungo.com WinDriver and KernetDriver easy to use USB drivers
- [20] http://microsoft.com Microsoft Windows DDK Driver Development Kit tools for drivers writing

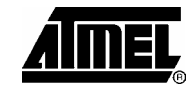

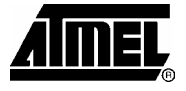

# **Appendix**

The appendixes are included in a separate attachment file to this application note.

Firmware source code for the ATmega8 AVR microcontroller was written in AVR Studio 4. Source code can be found in the text file USBtoRS232.asm or in syntax highlighted form file USBtoRS232asm.pdf. **AVR firmware with source code** 

Library AVR309.dll was written in Delphi3, so its source code is based on Object Pascal language. Interfaces (Delphi, C/C++ and Visual Basic.) to the DLL library (exported functions) "AVR309.dll" are described in file AVR309\_DLL\_help.htm. Whole source code of AVR309.dll library written in Delphi3 can be found in file AVR309.dpr (Delphi3 project). **DLL library with source code** 

The example using the DLL library as an end user application is AVR309USBdemo.exe. The source code is a Delphi3 application: AVR309USBdemo.dpr. **End user application example, with source code** 

# **About the author**

Ing. Igor Cesko Slovakia www.cesko.host.sk cesko@internet.sk

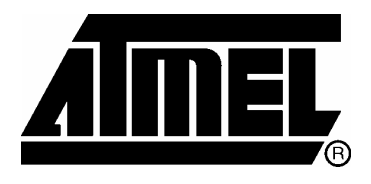

### **Atmel Corporation**

2325 Orchard Parkway San Jose, CA 95131, USA Tel: 1(408) 441-0311 Fax: 1(408) 487-2600

### **Regional Headquarters**

### *Europe*

Atmel Sarl Route des Arsenaux 41 Case Postale 80 CH-1705 Fribourg **Switzerland** Tel: (41) 26-426-5555 Fax: (41) 26-426-5500

### *Asia*

Room 1219 Chinachem Golden Plaza 77 Mody Road Tsimshatsui East Kowloon Hong Kong Tel: (852) 2721-9778 Fax: (852) 2722-1369

### *Japan*

9F, Tonetsu Shinkawa Bldg. 1-24-8 Shinkawa Chuo-ku, Tokyo 104-0033 Japan Tel: (81) 3-3523-3551 Fax: (81) 3-3523-7581

### **Atmel Operations**

#### *Memory*

2325 Orchard Parkway San Jose, CA 95131, USA Tel: 1(408) 441-0311 Fax: 1(408) 436-4314

#### *Microcontrollers*

2325 Orchard Parkway San Jose, CA 95131, USA Tel: 1(408) 441-0311 Fax: 1(408) 436-4314

### La Chantrerie

BP 70602 44306 Nantes Cedex 3, France Tel: (33) 2-40-18-18-18 Fax: (33) 2-40-18-19-60

### *ASIC/ASSP/Smart Cards*

Zone Industrielle 13106 Rousset Cedex, France Tel: (33) 4-42-53-60-00 Fax: (33) 4-42-53-60-01

1150 East Cheyenne Mtn. Blvd. Colorado Springs, CO 80906, USA Tel: 1(719) 576-3300 Fax: 1(719) 540-1759

Scottish Enterprise Technology Park Maxwell Building East Kilbride G75 0QR, Scotland Tel: (44) 1355-803-000 Fax: (44) 1355-242-743

### *RF/Automotive*

Theresienstrasse 2 Postfach 3535 74025 Heilbronn, Germany Tel: (49) 71-31-67-0 Fax: (49) 71-31-67-2340

1150 East Cheyenne Mtn. Blvd. Colorado Springs, CO 80906, USA Tel: 1(719) 576-3300 Fax: 1(719) 540-1759

### *Biometrics/Imaging/Hi-Rel MPU/*

*High Speed Converters/RF Datacom*  Avenue de Rochepleine BP 123 38521 Saint-Egreve Cedex, France Tel: (33) 4-76-58-30-00 Fax: (33) 4-76-58-34-80

*Literature Requests*  www.atmel.com/literature

**Disclaimer:** Atmel Corporation makes no warranty for the use of its products, other than those expressly contained in the Company's standard warranty which is detailed in Atmel's Terms and Conditions located on the Company's web site. The Company assumes no responsibility for any errors which may appear in this document, reserves the right to change devices or specifications detailed herein at any time without notice, and does not make any commitment to update the information contained herein. No licenses to patents or other intellectual property of Atmel are granted by the Company in connection with the sale of Atmel products, expressly or by implication. Atmel's products are not authorized for use as critical components in life support devices or systems.

**© Atmel Corporation 2004. All rights reserved.** Atmel® and combinations thereof, AVR® , and AVR Studio® are the registered trademarks of Atmel Corporation or its subsidiaries. Microsoft® , Windows® , Windows NT® , and Windows XP® are the registered trademarks of Microsoft Corporation. Other terms and product names may be the trademarks of others